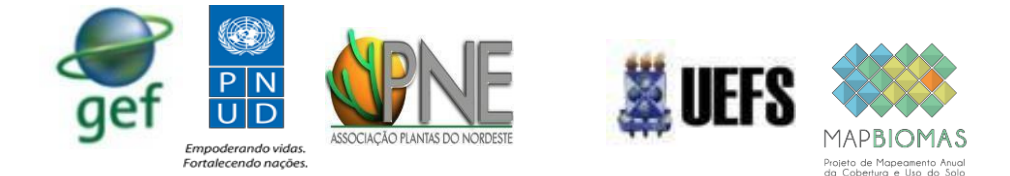

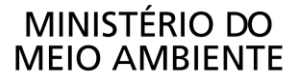

#### **ASSOCIAÇÃO PLANTAS DO NORDESTE – APNE**

#### **SEEG MAPBIOMAS**

#### **PROGRAMA DAS NAÇÕES UNIDAS PARA O DESENVOLVIMENTO – PNUD**

#### **MINISTÉRIO DO MEIO AMBIENTE – SECRETARIA DE EXTRATIVISMO E DESENVOLVIMENTO RURAL SUSTENTÁVEL**

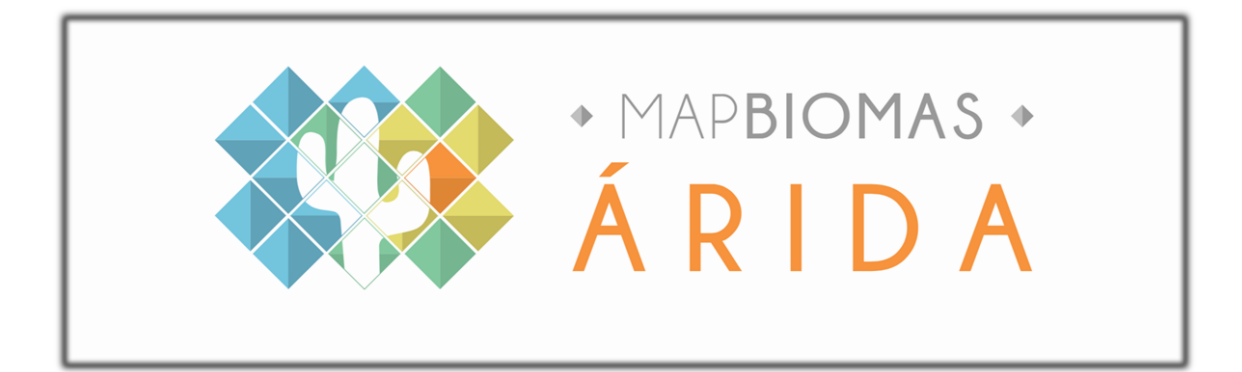

#### **Carta Acordo PNUD/MMA – APNE/MAPBIOMAS**

#### **PROJETO BRA/14/G32 PIMS 3066 SERGIPE**

**Manejo do Uso Sustentável da Terra no Semiárido do Nordeste Brasileiro (Sergipe)**

> PROJETO SISTEMA DE MONITORAMENTODE ÁREAS DEGRADA DAS E COM RISCO A DESERTIFICAÇÃO

> > **PRODUTO 03 –Ambiente de Divulgação (Workspace)**

> > > **Recife-PE, dezembro 2018**

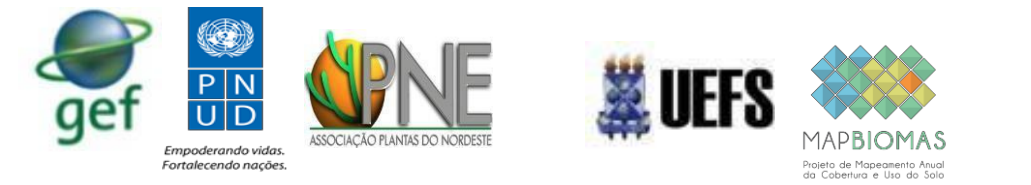

## Sumário

- 1. Apresentação
- 2. Desenvolvimento da plataforma de construção de indicadores biofísicos;
- 3. Desenvolvimento da plataforma de visualização geral;
- 4. Desenvolvimento da plataforma de visualização estados, municípios;
- 5. Desenvolvimento da plataforma de monitoramento de dados biofísicos;
- 6. Considerações finais;
- 7. Material suplementar.

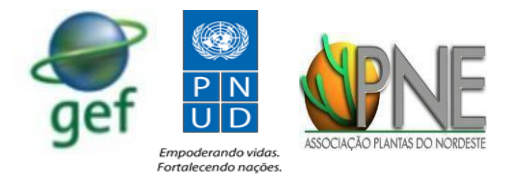

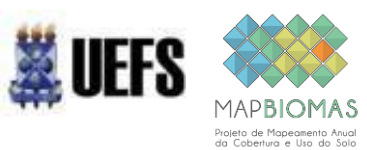

## **RELATÓRIO MAPBIOMAS ÁRIDA**

01 de Dezembro de 2018

### **Produto 03**

#### **RESUMO EXECUTIVO**

**Projeto** MAPBIOMAS ÁRIDA Sistema de Monitoramento da Degradação e Recuperação da Terra

**Desenvolvimento ECOPLAN E GEODATIN**

**Coordenador executivo do projeto Washington de Jesus Sant´anna da Franca Rocha**

**Coordenador técnico do projeto Jocimara Lobão**

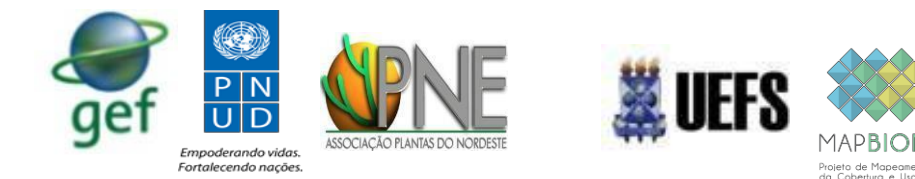

#### **1. Apresentação**

Este documento apresenta o resumo das caracteristicas das plataformas para construção dos indicadores biofísicos, visualização dos indicadores e monitoramente por meio de dados biofisico no projeto Mapbiomas Árida. As ferramentas descritas a sequir contemplam o Produto 03: Workspace (Plataforma de Desenvolvovimento) da Carta-Acordo.

- 1. Desenvolvimento da plataforma de construção de indicadores biofísicos;
- 2. Desenvolvimento da plataforma de visualização geral;
- 3. Desenvolvimento da plataforma de visualização estados, municípios;
- 4. Desenvolvimento da plataforma de monitoramento de dados biofísicos

O produto foi desenvolvido com a assessoria das empresas de tecnologia Ecostage e Geodatin.

#### **2. Desenvolvimento da plataforma de construção de indicadores biofísicos**

O desenvolvimento dessa ferramenta incluiu a construção da plataforma de visualização dos dados biofísicos salvos em assets. Essa plataforma tem por objetivo facilitar a visualização e o download das indicadores biofísicos, átornado difusão mais fácil e rápida. Com o uso dessa plataforma o usuário poderá em poucos cliques criar as tarefas de execução para criação de assets referentes aos descritores biofísicos.

Para acessar a plataforma acesse: https://rnvuefsppgm.users.earthengine.app/view/exportarida

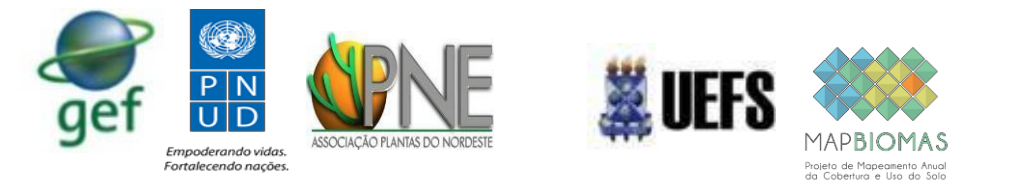

MAPBIOMAS . ÁRIDA

#### Workspace - Gerador de layers indicadores

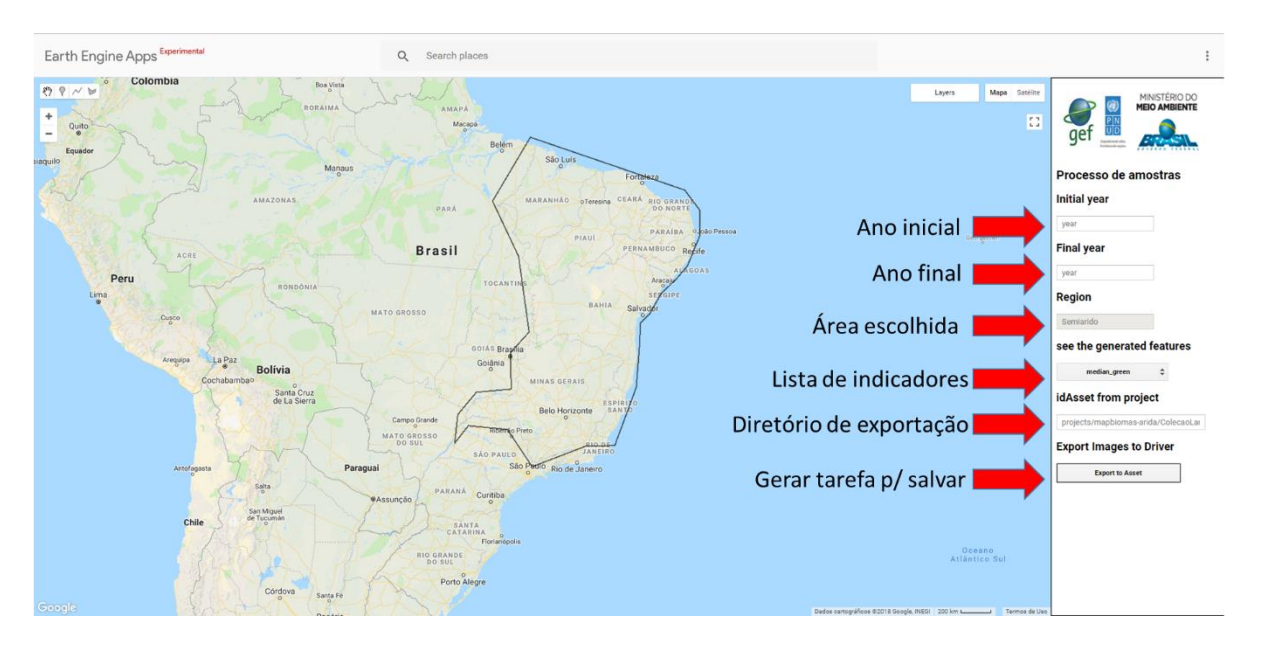

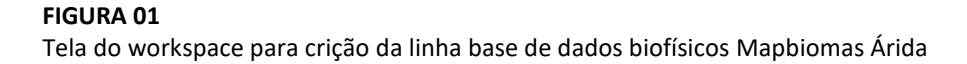

#### **3. Desenvolvimento da plataforma de visualização geral**

O desenvolvimento dessa ferramenta incluiu a construção da plataforma de visualização dos dados biofísicos salvos em assets. Essa plataforma tem por objetivo facilitar a visualização e o download dos dados referentes aos indicadores biofísicos.

Para acessar a plataforma acesse: https://rnvuefsppgm.users.earthengine.app/view/aridavisv11

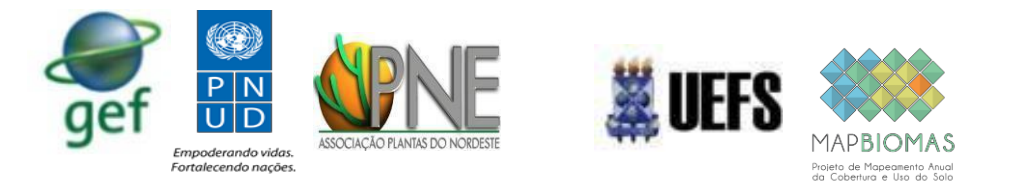

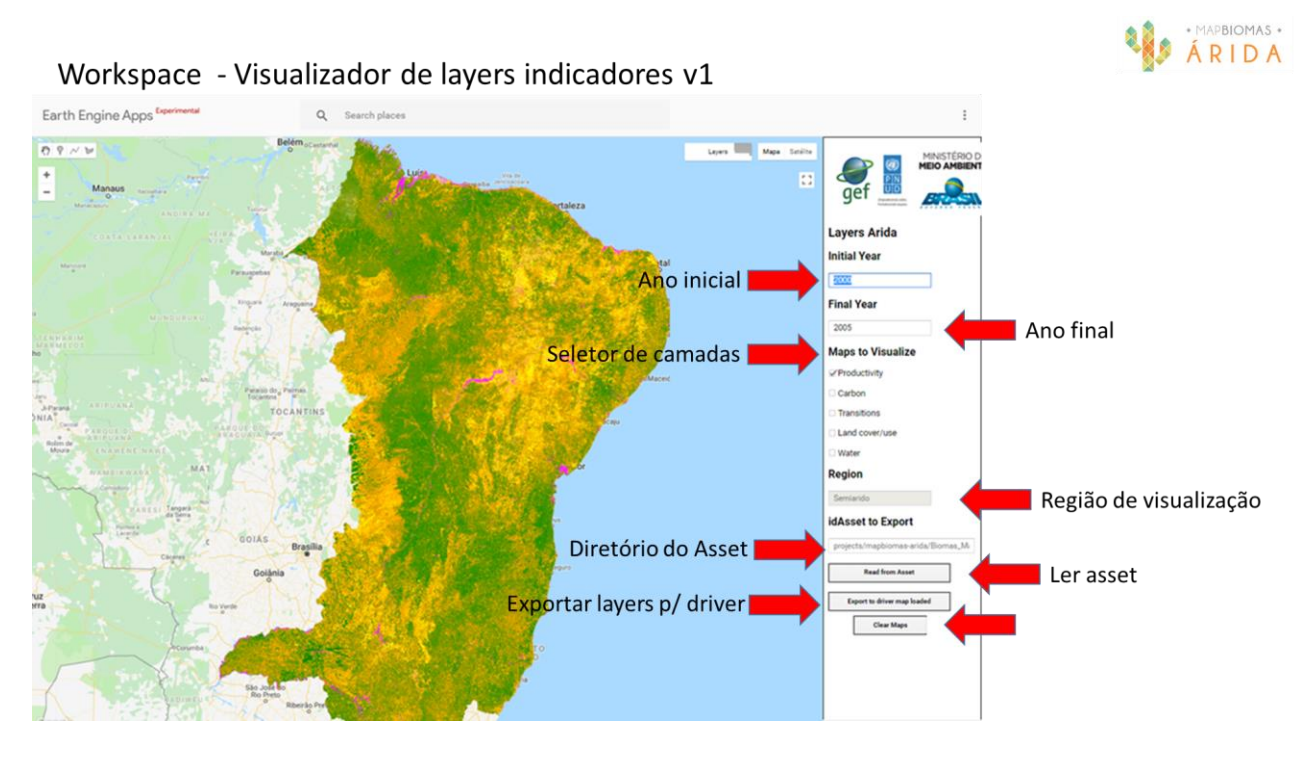

**FIGURA 02**

Ferramenta de visualização dos indicadores biofísicos da plataforma Mapbiomas Árida.

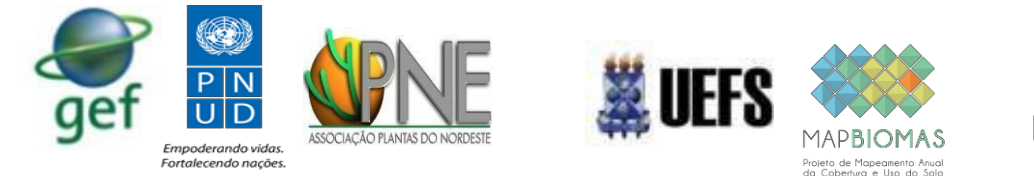

#### **4. Desenvolvimento da plataforma de visualização estados, municípios**

Semelhante a ferramenta anterior esta ferramnta foi desenvolvida para prover ao usuario a visualização dos dados biofísicos salvos em assets, contudo diferente do ambiente anterior nesta plataforma é possível a visualização e o download dos dados biofisicos a partir dos limites oficiais de estados e municipios.

Para acessar a plataforma acesse: https://cartassol.users.earthengine.app/view/aridavs2

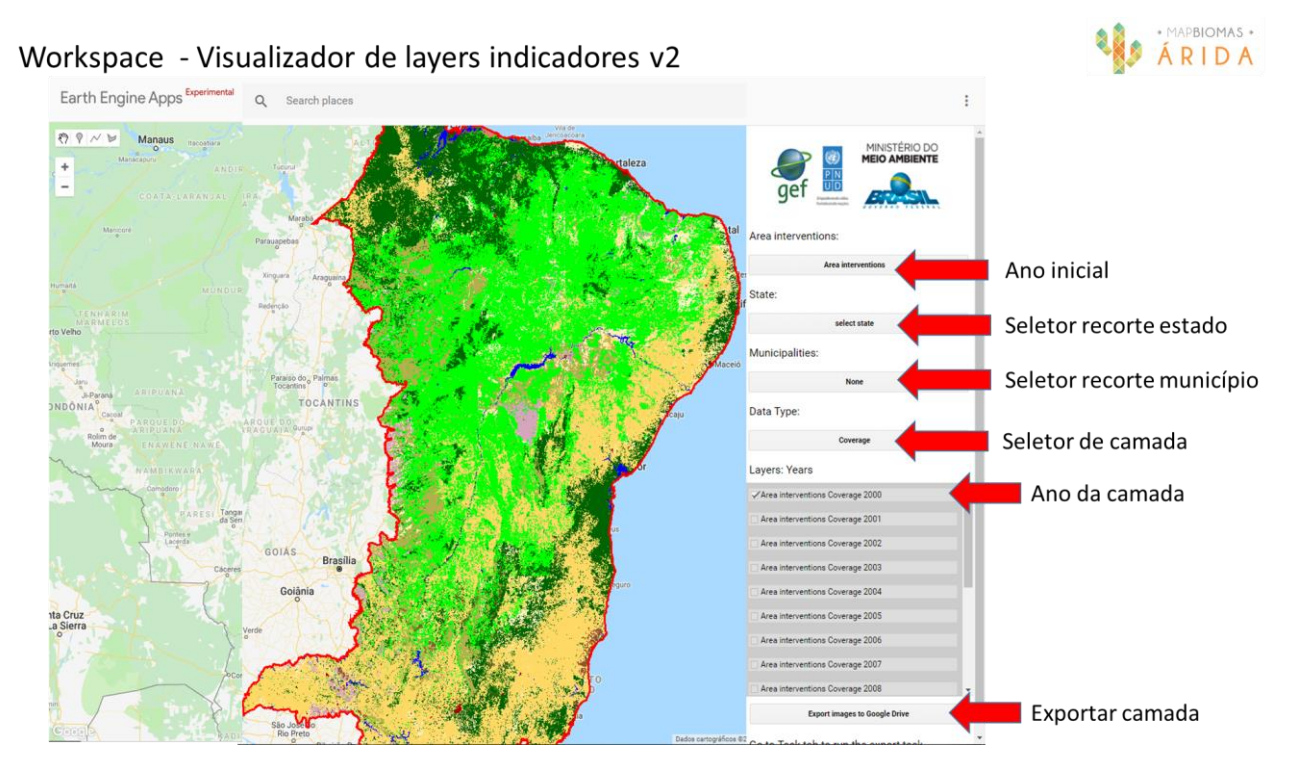

#### **FIGURA 03**

Ferramenta de visualização dos indicadores biofísicos da plataforma Mapbiomas Árida para estados e municípios.

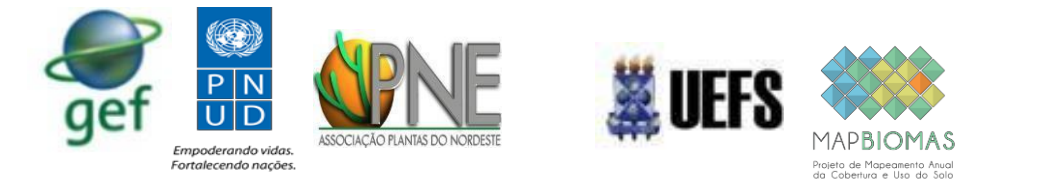

#### **5. Desenvolvimento da plataforma de monitoramento de dados biofísicos**

O desenvolvimento dessa ferramenta incluiu a construção da plataforma de monitoramento dos dados biofísico. A versão atual da plataforma constroi séries temporais do descritor NDVI para os sensores Modis, Landsat 5, 7 e 8 e sentinel. Essa plataforma tem por objetivo facilitar o monitoramento de área que passaram por algum tipo de intervenção de campo. Os gráficos gerados incluem os valores para série de 2000 até os dias atuais, com retas de tendência e modelo harmonico

Para acessar a plataforma acesse: https://cartassol.users.earthengine.app/view/aridainspectoresbiofisicos

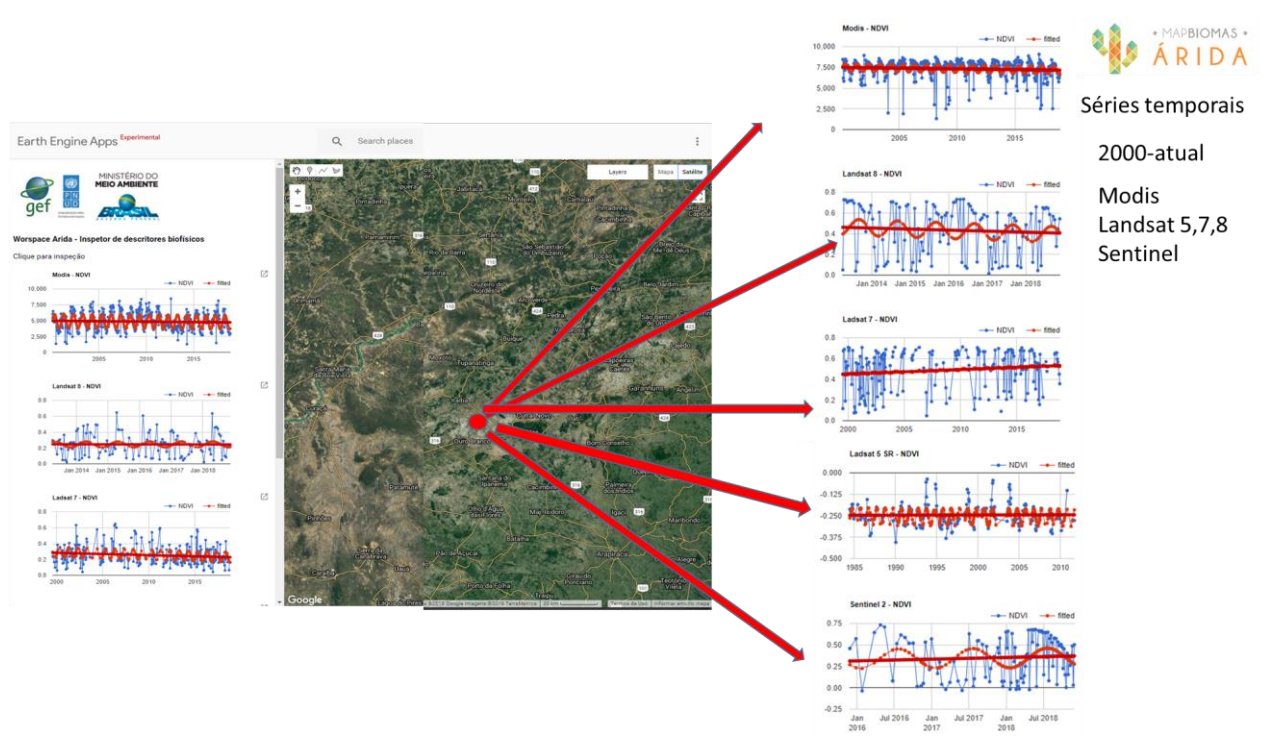

#### **FIGURA 04**

Ferramenta de monitoramento dos indicadores biofísicos da plataforma Mapbiomas.

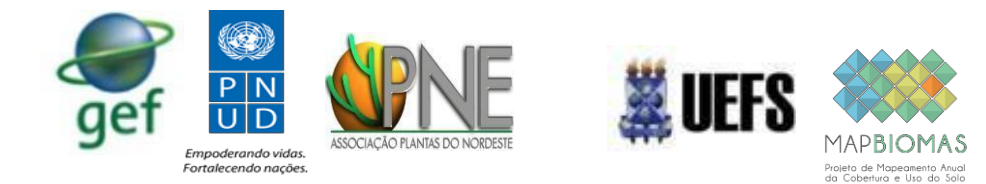

#### **6. Considerações Finais**

O desenvolvimento do ambiente de trabalho (workspace) do Mapbiomas Arida no ambiente do Google Earth Engine faz uso das novas funcionaliades dessa plataforma, que inova ao possibilitar a geração de aplicativos.

Essa funcionalidade confere maior flexibilidade na produção desse ambiente, podendo ser facilmente adequado a novas necessidades.

#### **7. Material suplementar**

Segue como anexo o manual de uso rápido das plataformas.

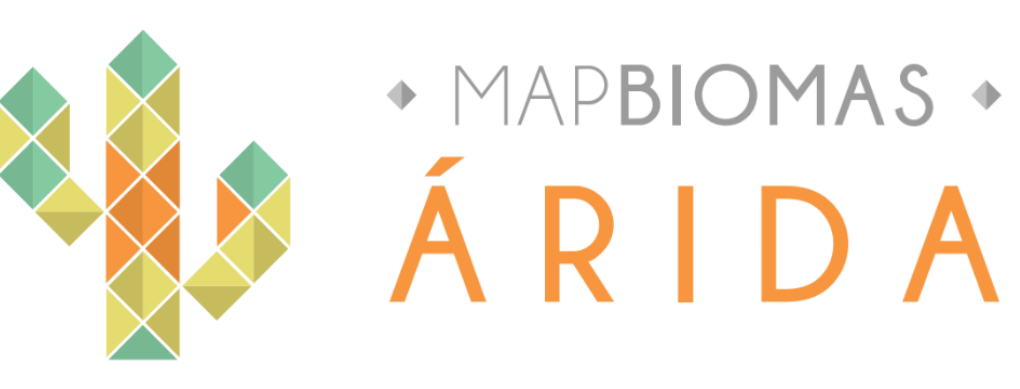

# **APP's - Arida**

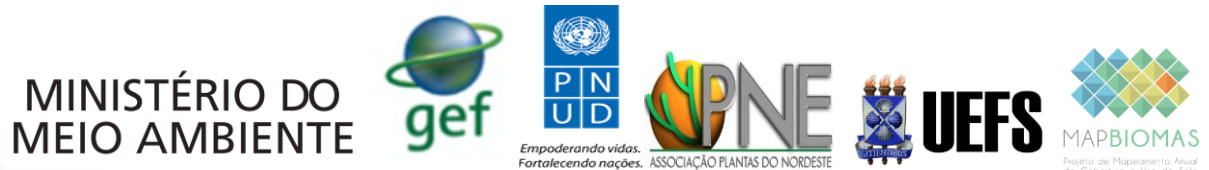

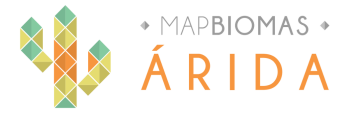

# **HIGHLIGTHS**

- **Suíte de ferramentas**
- **Links das ferramentas**
- **Gerador de indicadores**
- **Visualizador de layers v1**
- **Visualizador de layers v2**
- **Ambiente de monitoramento**

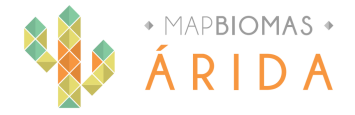

# Suíte de ferramentas

### Gerador de indicadores

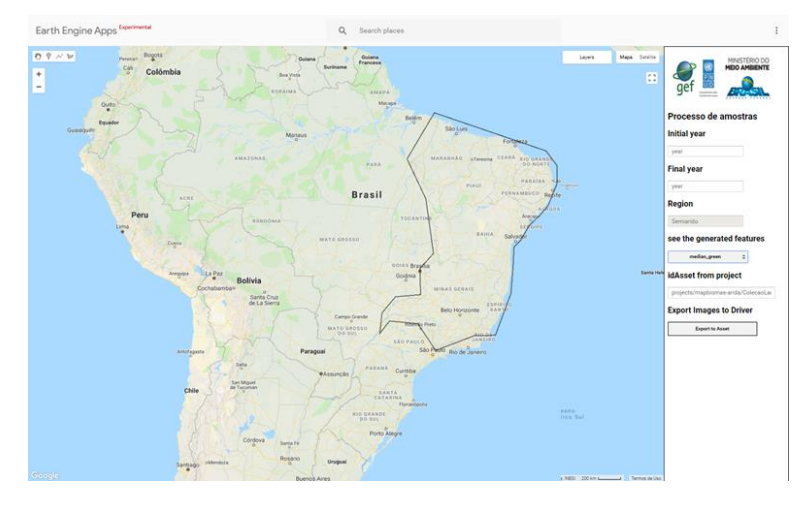

## Visualizador de indicadores V2 Monitor de indicador biofísico

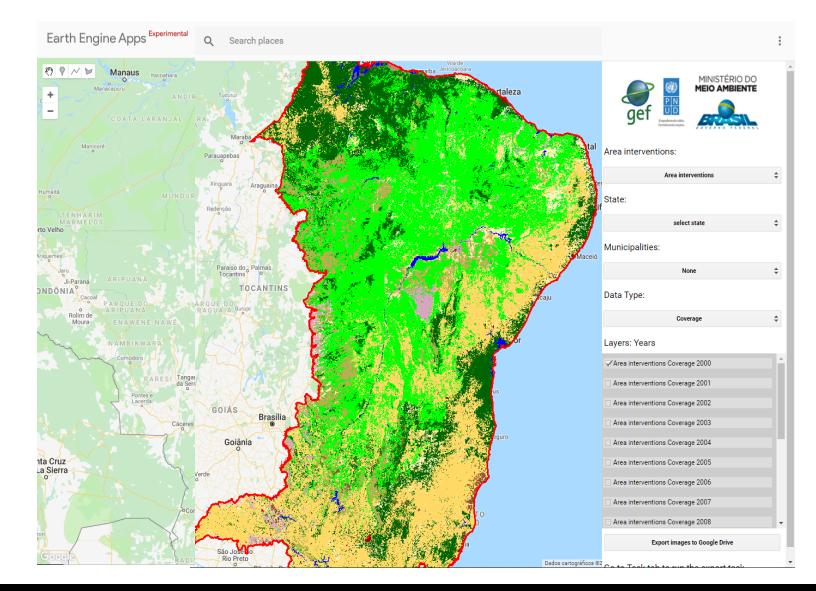

#### Visualizador de indicadores V1

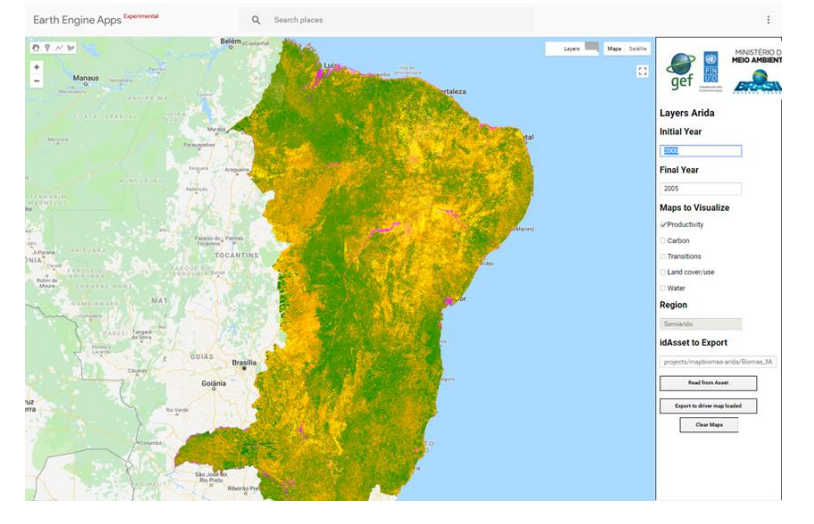

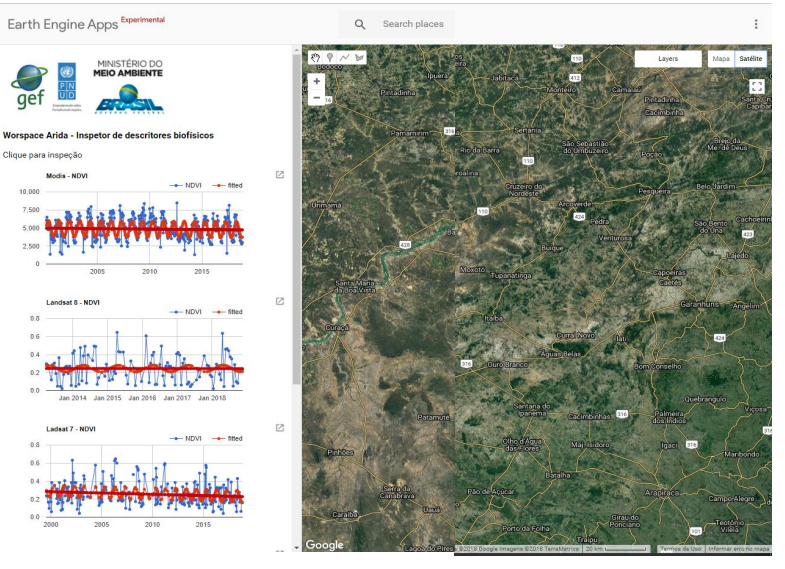

# Links das ferramentas

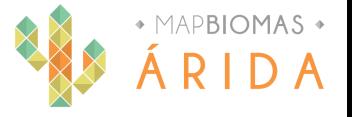

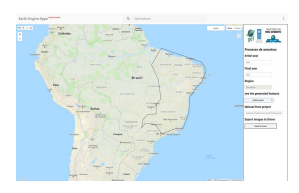

1. Criação de coleções https://rnvuefsppgm.users.earthengine.app/view/exportarida

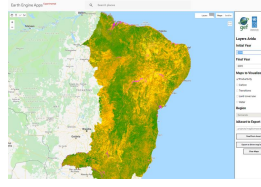

2. Versão 1 visualização de dados https://rnvuefsppgm.users.earthengine.app/view/aridavisv11

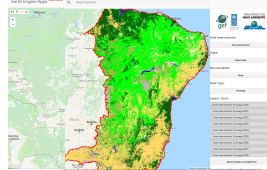

3. Versão 2 visualização de dados https://cartassol.users.earthengine.app/view/aridavs2

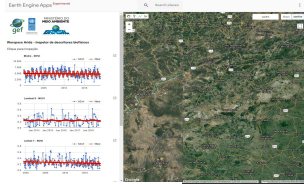

4. Monitoramento biofísico https://cartassol.users.earthengine.app/view/aridainspectoresbiofisicos

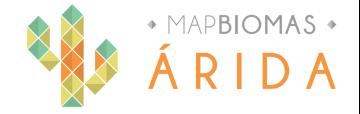

### Suíte de ferramentas

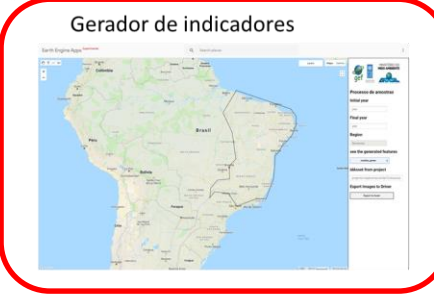

Visualizador de indicadores V2

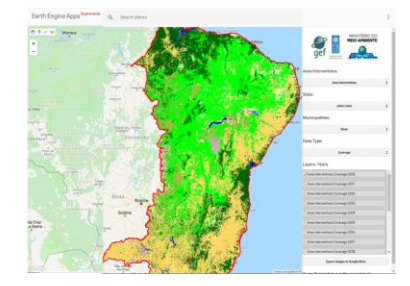

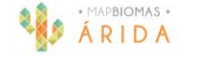

Visualizador de indicadores V1

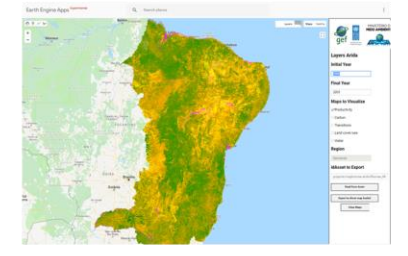

Monitor de indicador biofísico

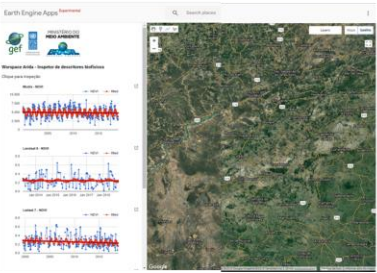

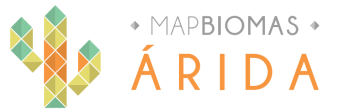

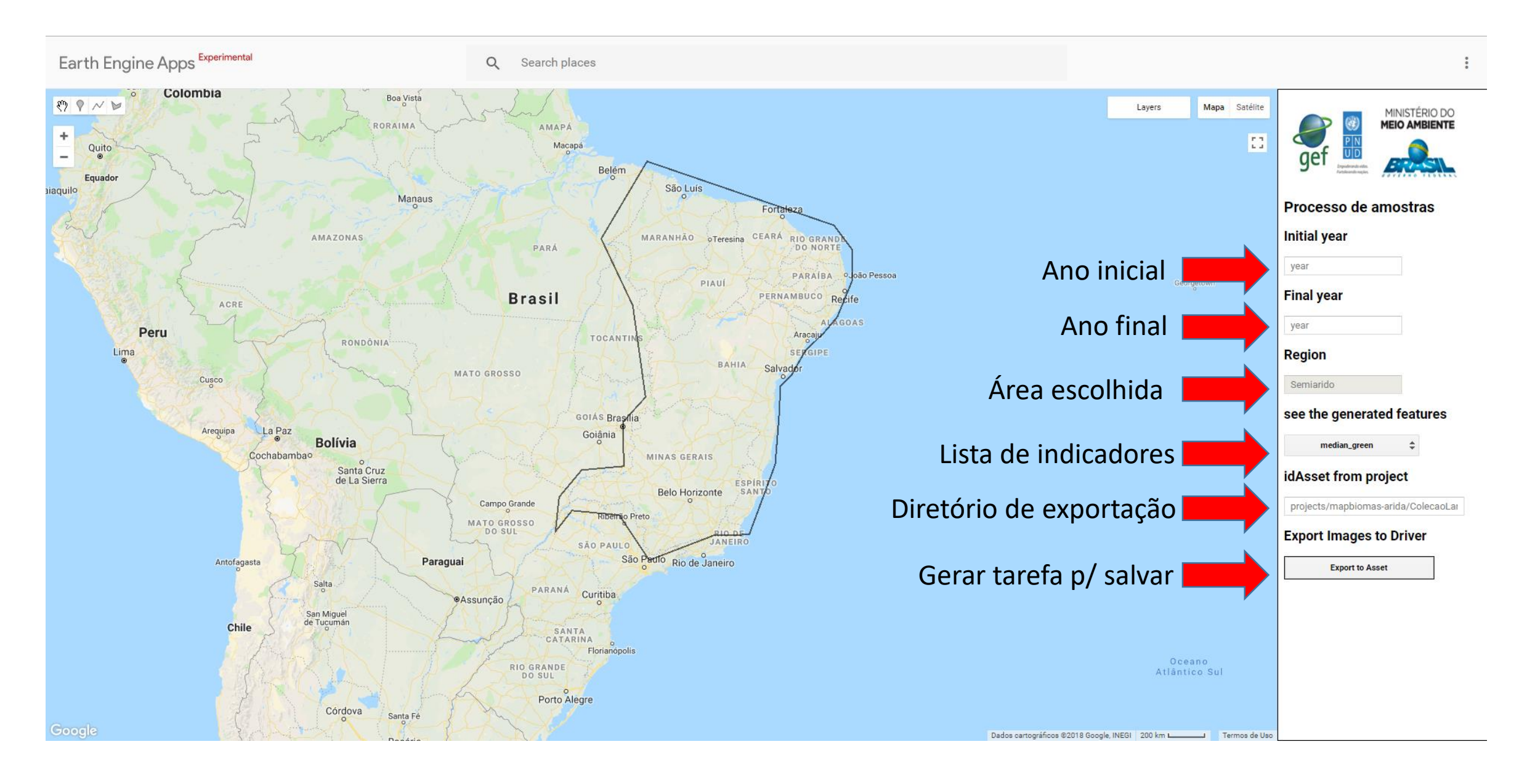

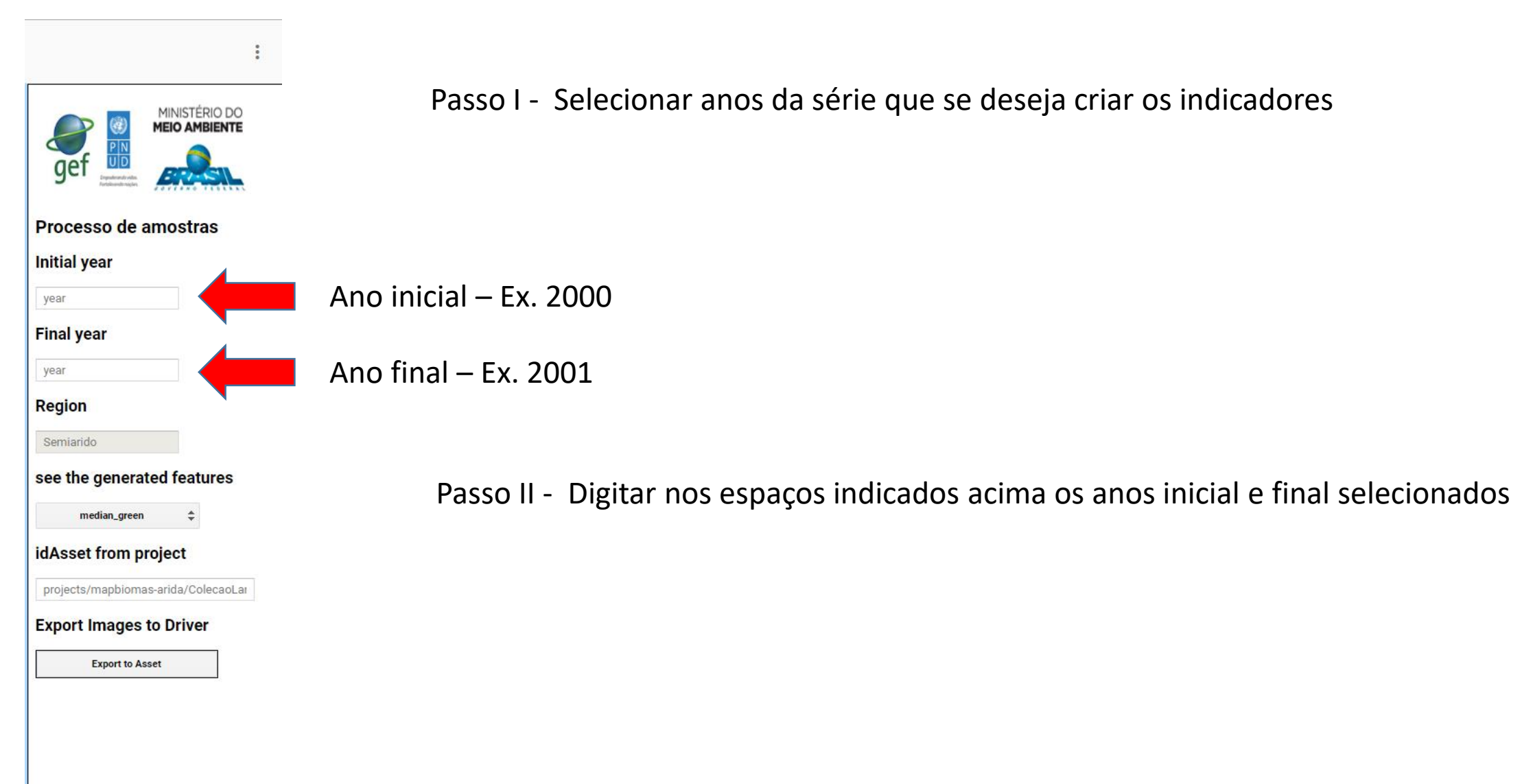

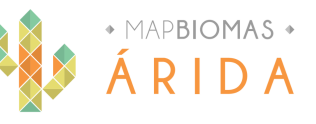

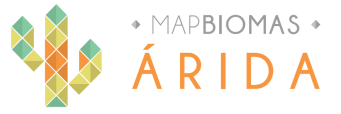

### Passo III - Selecionar geometria

Passo IV - Por padrão fixamos a geometria que inclui todos estados do Nordeste + Minas Gerais e Espirito Santo

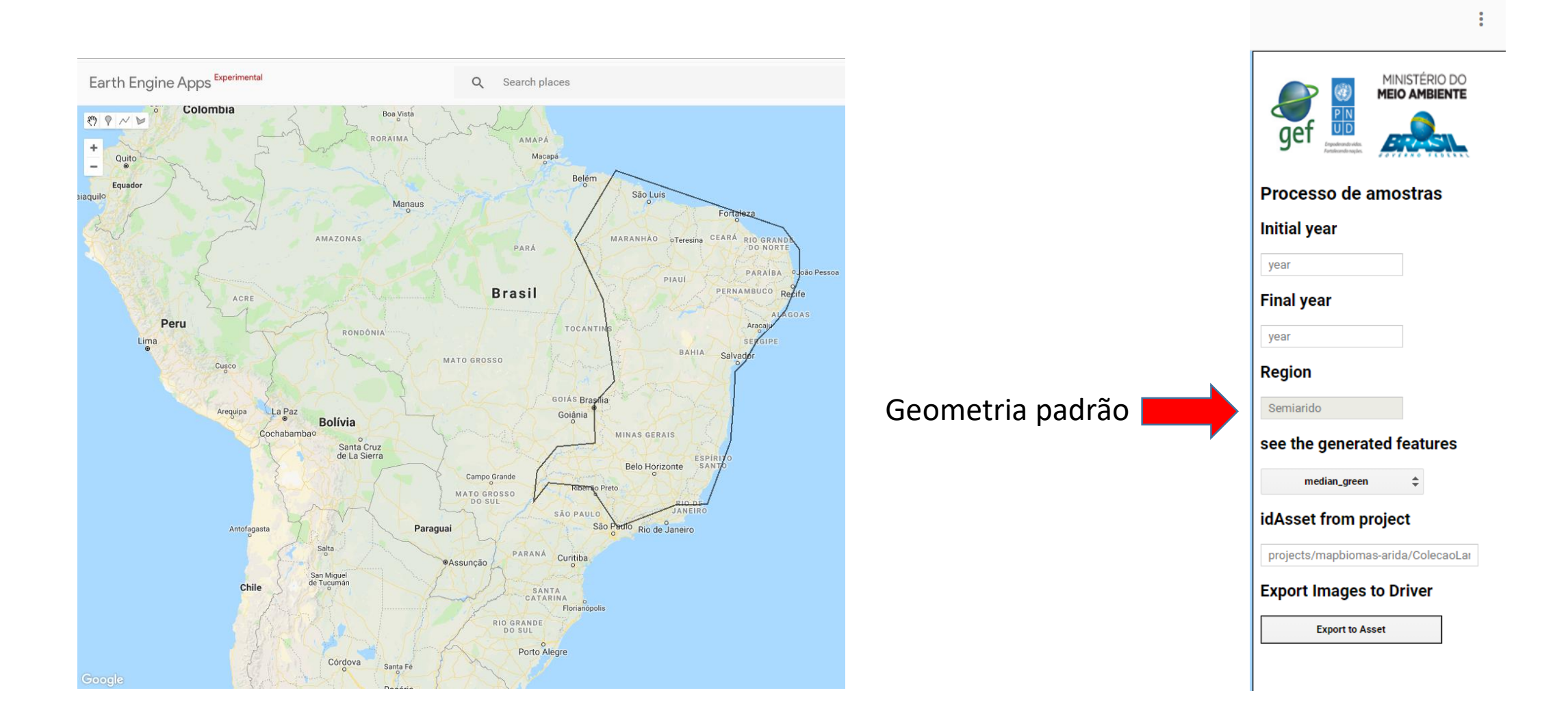

# Workspace - Gerador de layers

Passo V - Selecionar indicadores, clicar na selecionar layer

OBS. Nesta versão da APP não é possível se que uma camada por vez.

Seleção de in

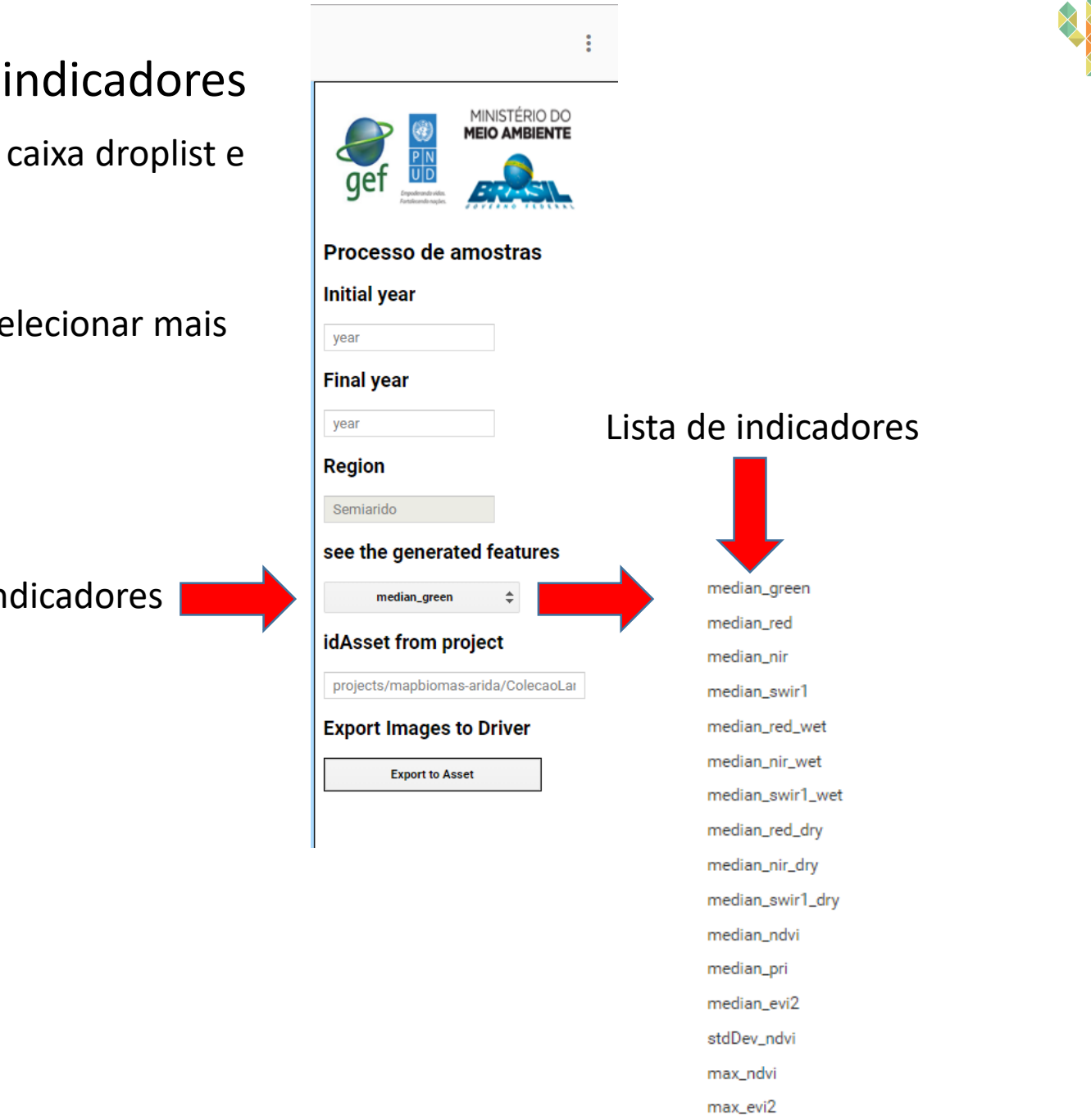

max\_pri

 $*$  MAPBIOMAS  $*$ 

Passo VI - Selecionar o diretório do Asset onde serão salvos os layers dos indicadores

OBS. Nesta versão da APP não todos os asstes foram salvos na conta "projects/Mapbiomas-árida" Figura abaixo.

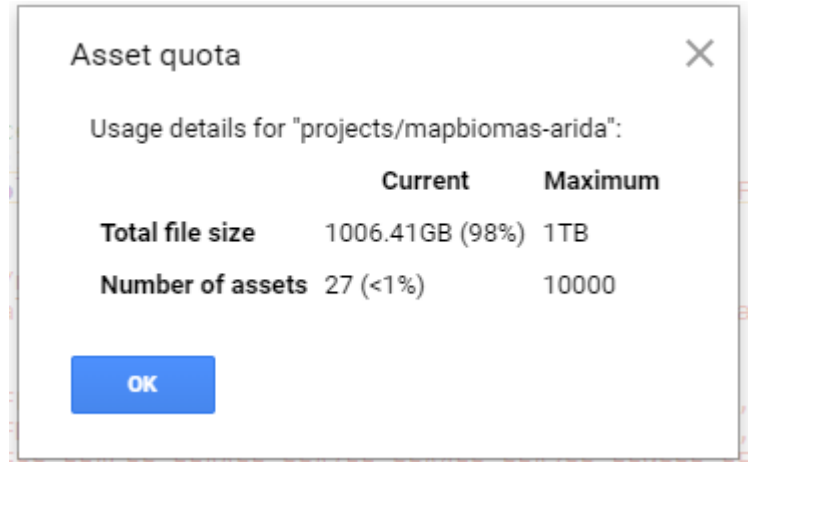

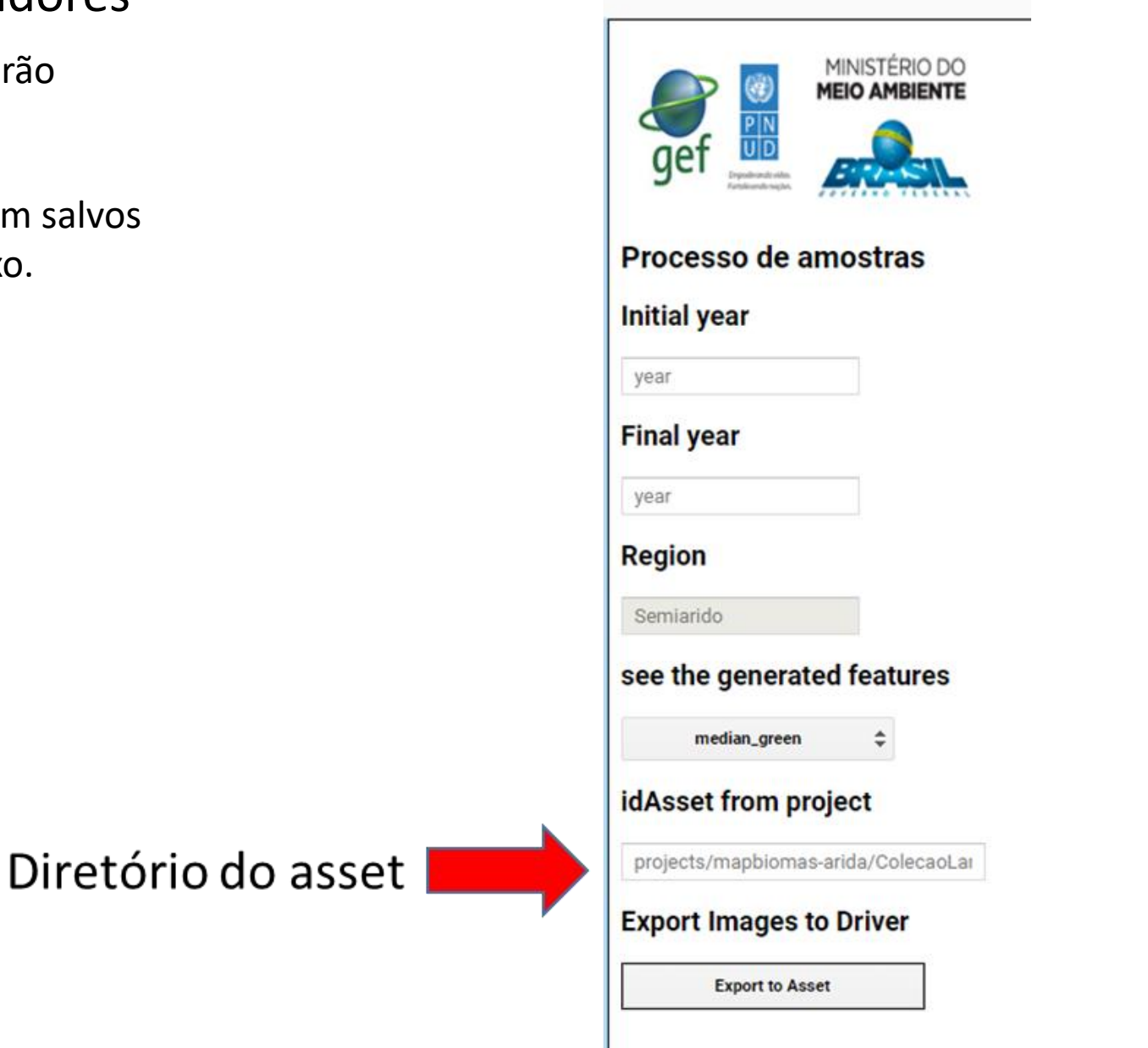

Passo VI I- Gerar tarefa para gerar asset no task

OBS. Cada indicador é salvo a partir do click "RUN"

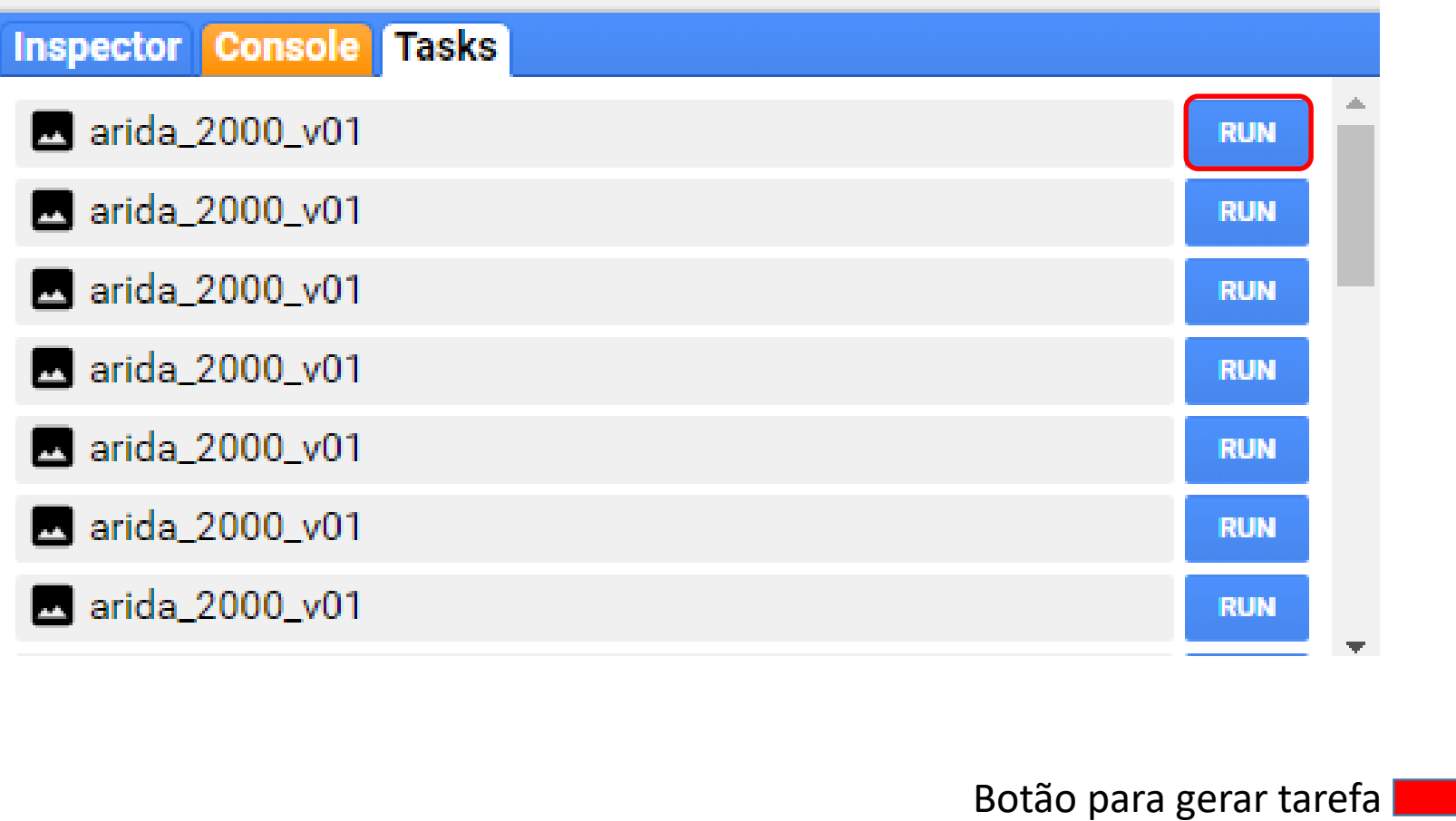

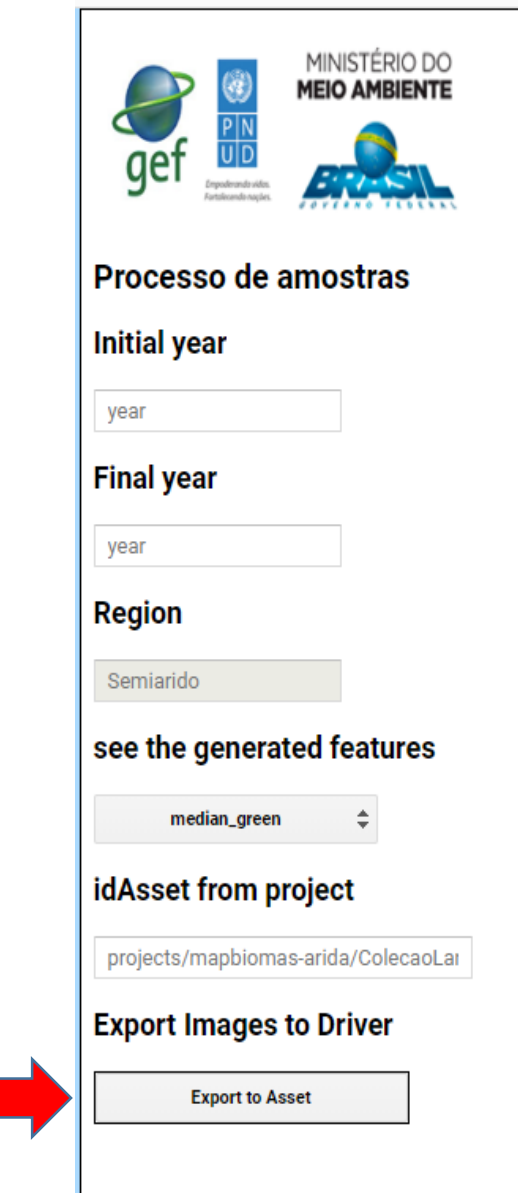

• MAPBIOMAS •

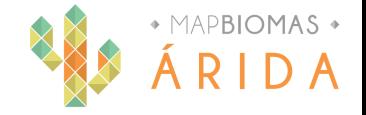

# Workspace - Visualizador de layers indicadores – v1

#### Suíte de ferramentas

Gerador de indicadores

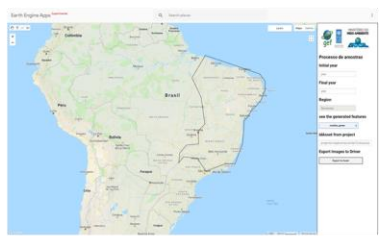

Visualizador de indicadores V2

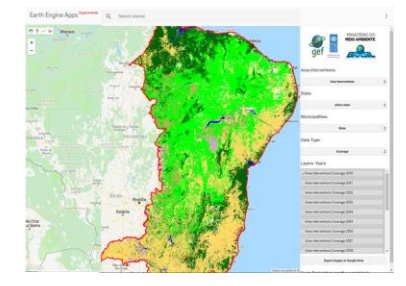

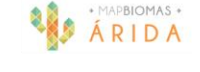

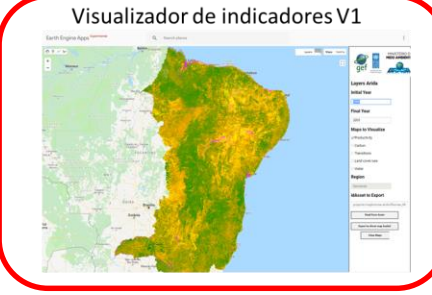

Monitor de indicador biofísico

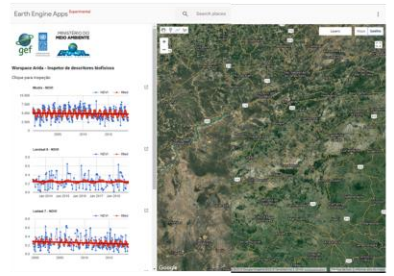

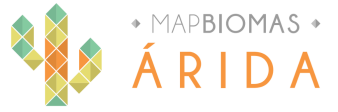

# Workspace - Visualizador de layers indicadores v1

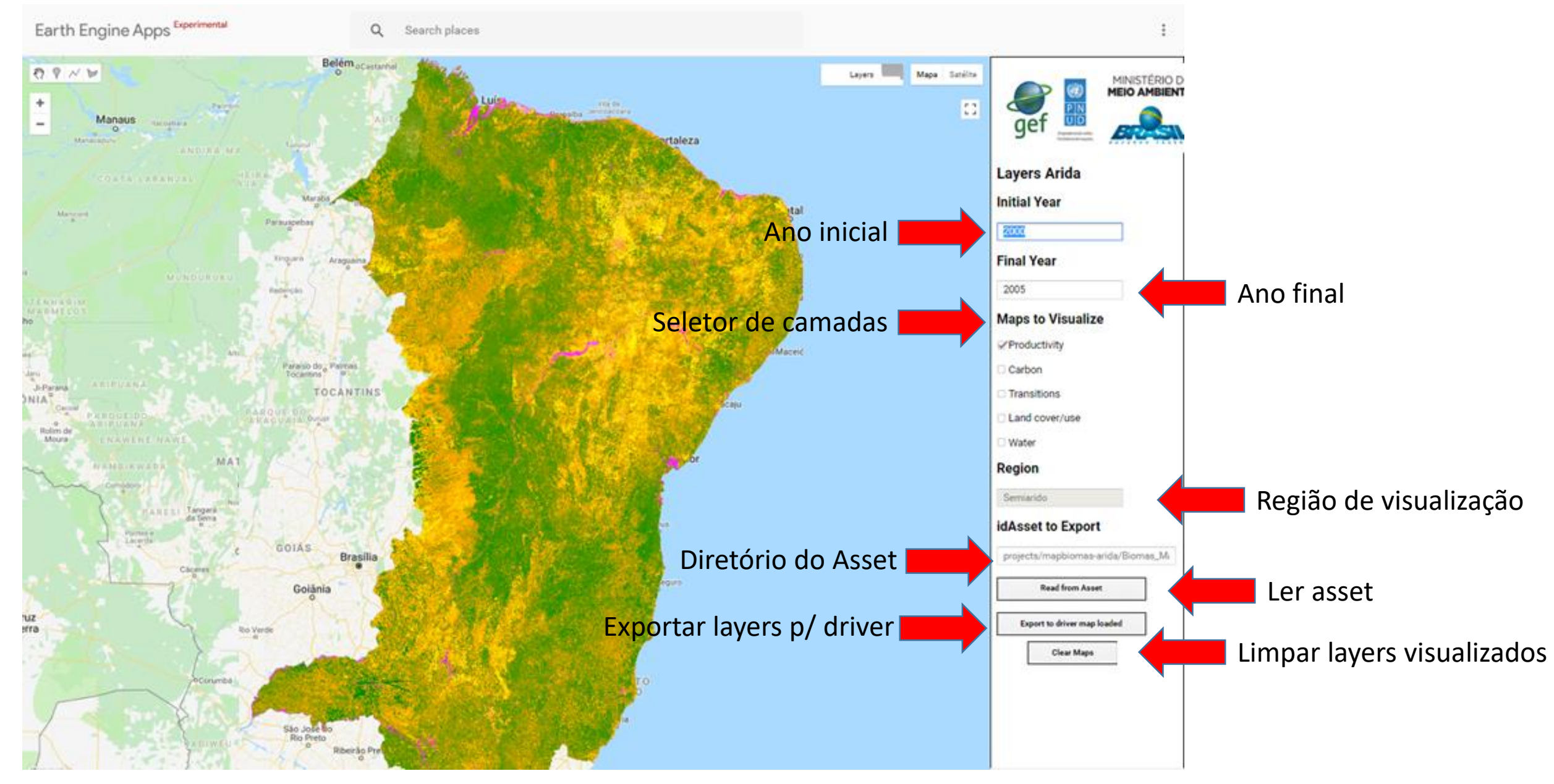

# Workspace - Visualizador de layers indicadores v1

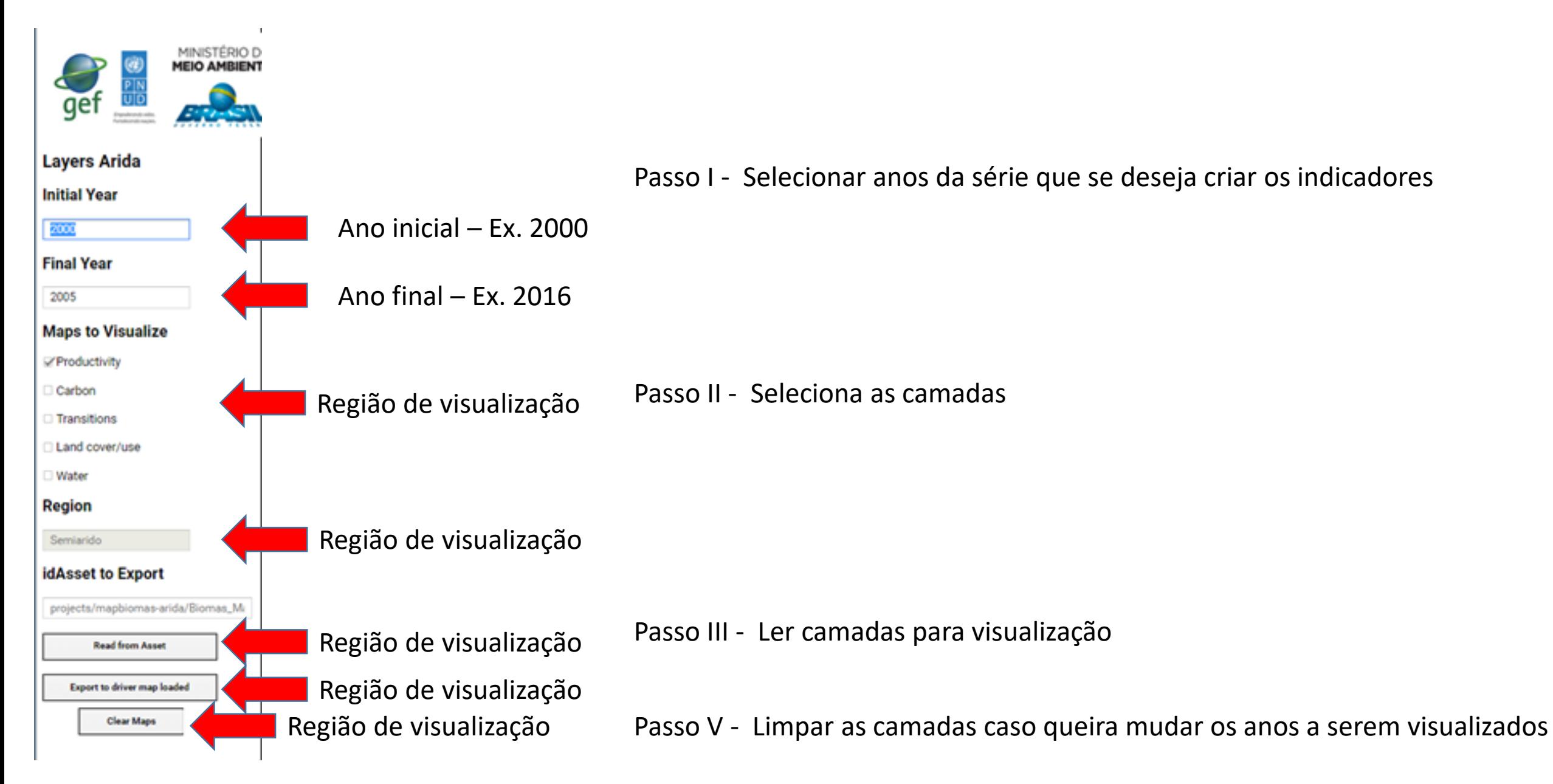

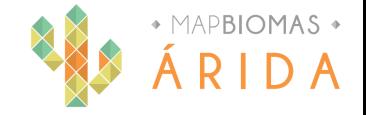

# Workspace - Visualizador de layers indicadores – v2

#### Suíte de ferramentas

#### Gerador de indicadores

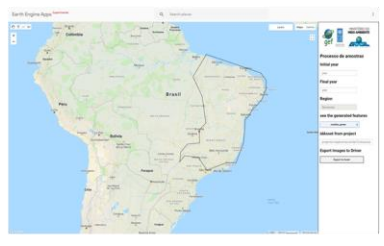

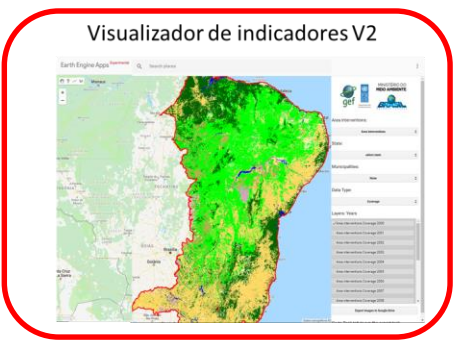

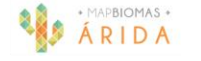

Visualizador de indicadores V1

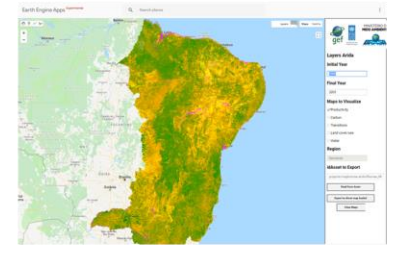

#### Monitor de indicador biofísico

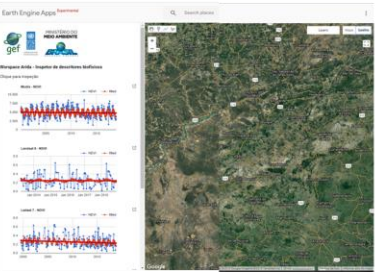

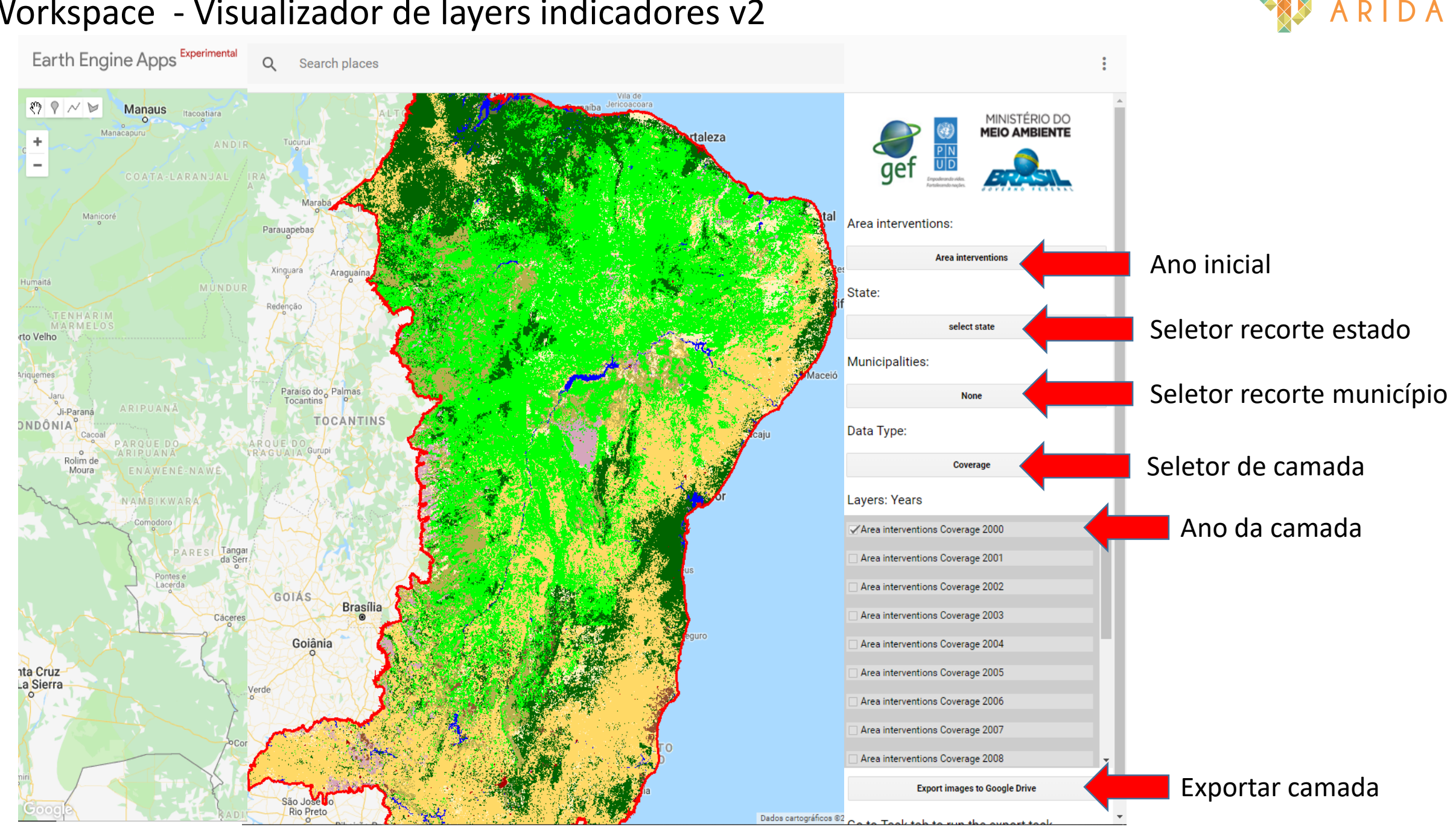

 $\bullet$  MAPBIOMAS  $\bullet$ 

# Workspace - Visualizador de layers indicadores v2

# Workspace - Visualizador de layers indicadores

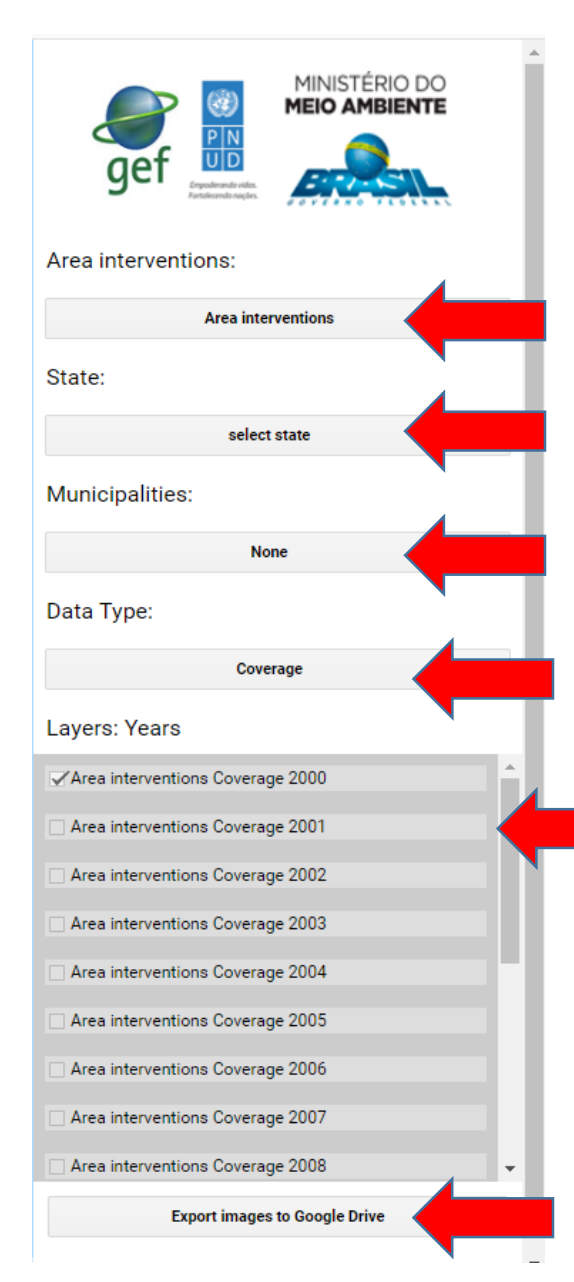

Clicar e selecionar área de intervenção Passo I - Selecionar área (default área total do layer

Clicar e selecionar estado caso queira essa delimitação

Selecionar município do estado caso queira essa delimitação

Passo II - Seleciona as camadas

Região de visualização

Passo III - Selecionar ano ou anos da série

Exportar camada p/driver

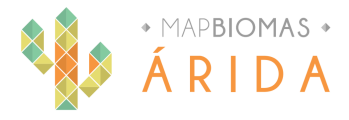

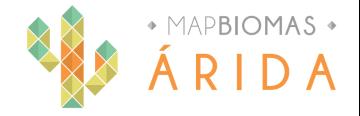

# Workspace - Monitor de Indicadores biofísicos

#### Suíte de ferramentas

#### Gerador de indicadores

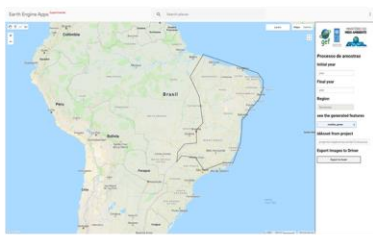

Visualizador de indicadores V2

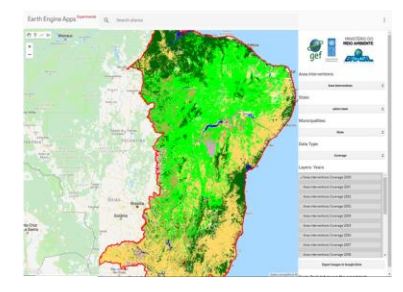

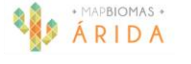

Visualizador de indicadores V1

#### Monitor de indicador biofísico

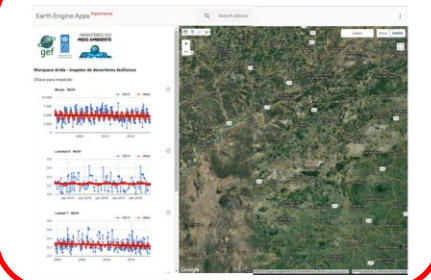

# Workspace - Avaliador de parâmetros biofísicos

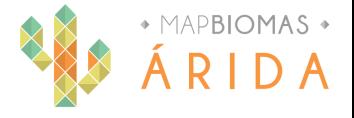

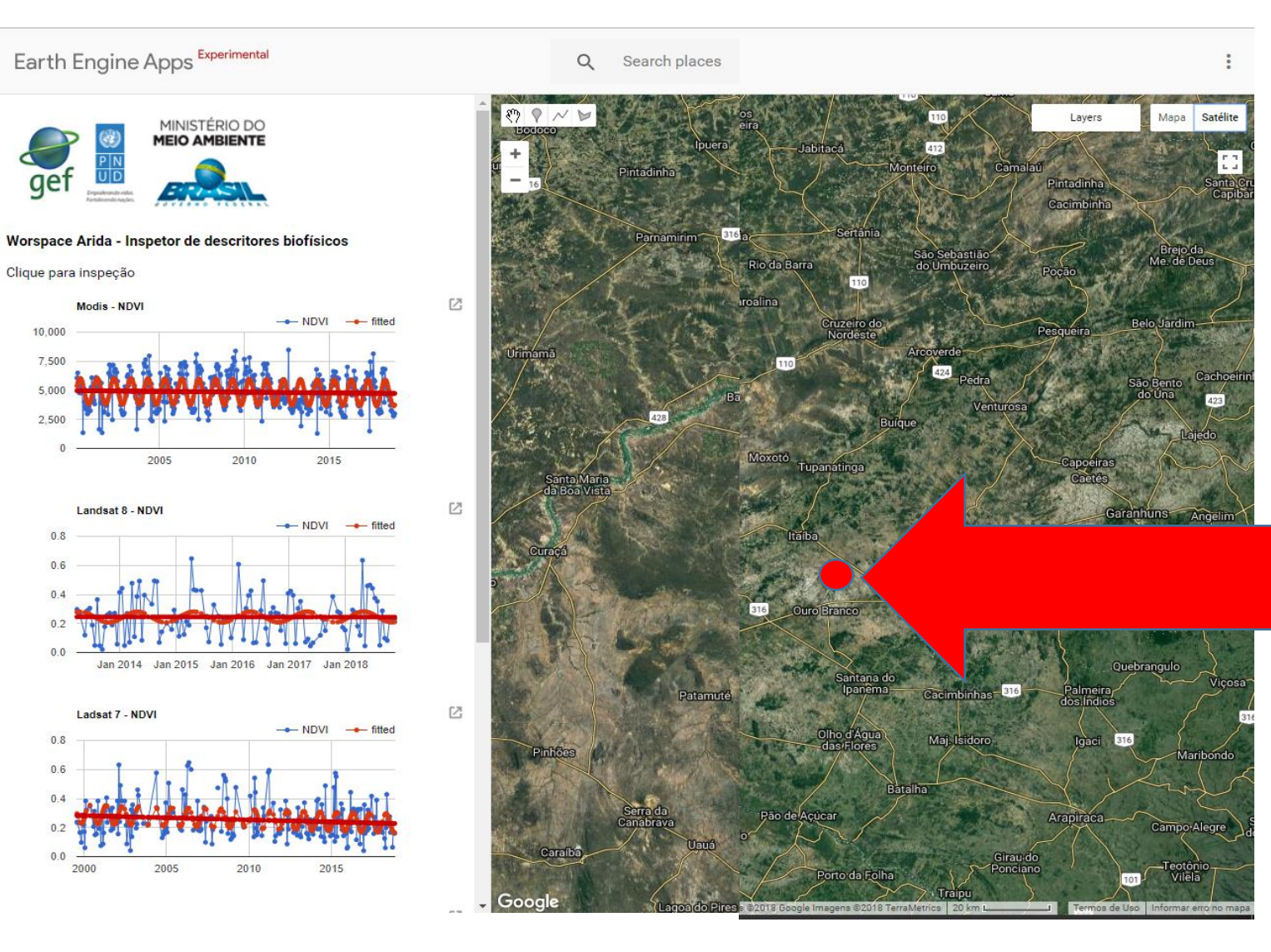

## Passo I - Clicar no pixel que se deseja avaliar

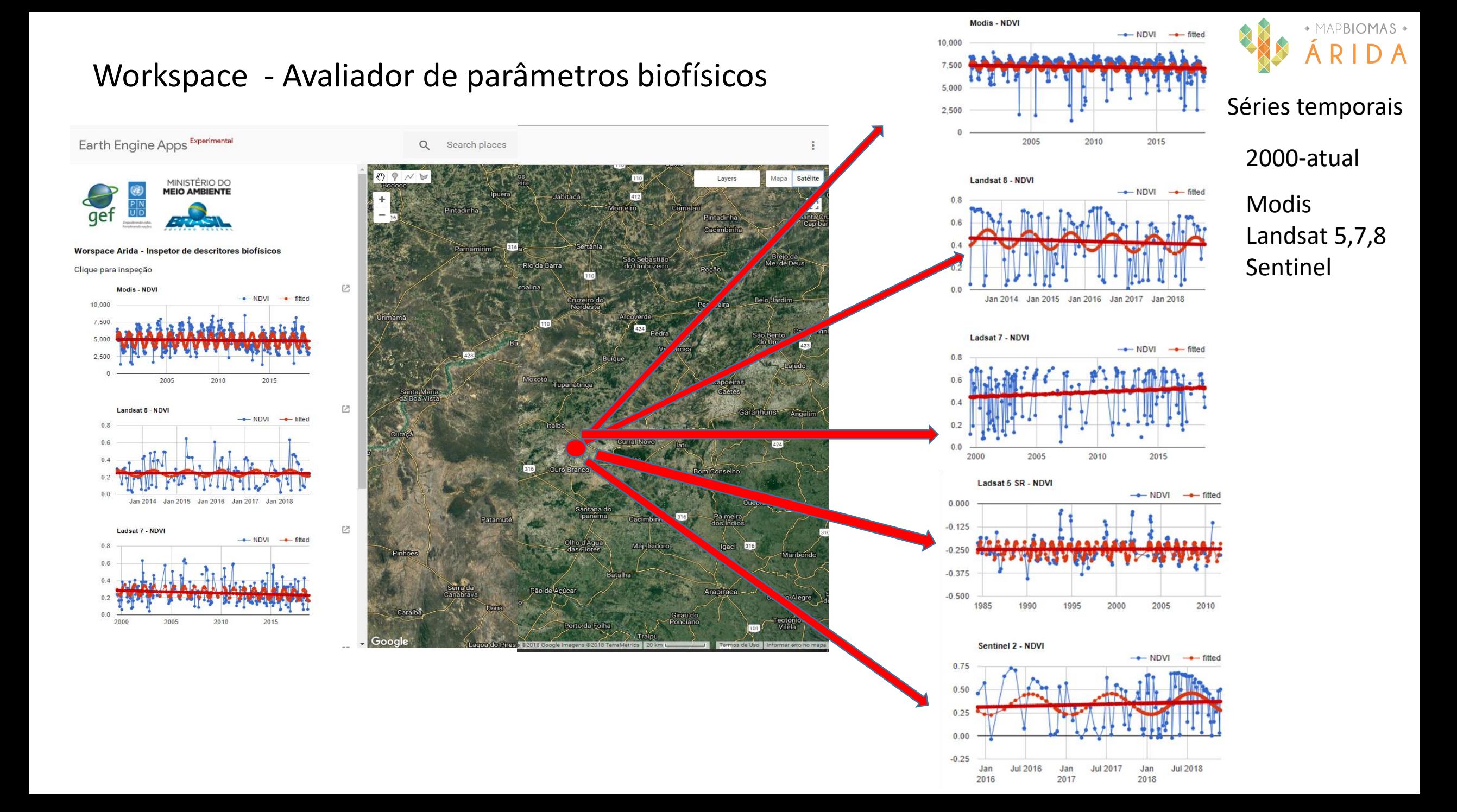